公募区分:施設利用(B)、ライブラリ開発 公募開始日:2019年6月1日(土) 公募締切日:**2019**年**6**月**30**日**(**日**) 24:00** 利用期間:**2019**年**10**月**1**日(火)~**2020**年**4**月**6**日(月)**9:00**

# 2018年度からの変更点

FX10が廃止になりました

## 申請方法

申請は、[「分子科学研究所共同利用申請システム](https://imsapply.ims.ac.jp/apply/)」から行います。

- 申請システムによる申請の流れ
	- 1. 提案代表者の方が「分子科学研究所共同利用申請システム」のアカウントを持っていない場合は、申請システムトップページ左上 の「アカウント作成」ボタンをクリックして必要事項をご記入ください。入力した電子メールアドレスに確認メールが届きます。 その文面に記載されているURLをクリックしてください。アカウント用のパスワードが発行され電子メールで通知されます。

- 2. アカウント(電子メールアドレス)とパスワードを使って申請システムにログインしてください。
- 3. 「計算科学研究センター」→「2019年度 計算科学研究センター」ボタンをクリックしてください。
- 4. 下記の「■申請に必要な入力事項と内容説明」を参考に必要事項を入力して確認画面の「登録する」ボタンをクリックすると申請 完了です。(※)
- 5. 申請完了電子メールが代表申請者に送付されますので、添付されている共同利用研究申込承諾書をプリントアウトして所属長の職 員を押印して頂き、計算科学研究センターまで送付してください。

(※)この状況で、「再開する」ボタンをクリックして、申請中のデータを表示して「次の処理へ」ボタンをクリックすると、処理状況 が「申請途中」となります。この場合は、最終ページまで申請処理を進め「登録する」ボタンをクリックして、申請を完了していただけ れば、処理状況が「申請中」となり申請が完了したことになりますので、ご注意願います。

### **■** 申請における注意点

- [記入例](https://ccportal.ims.ac.jp/node/1867)(一部)を参考にしてご記入ください。
- 理由はできるだけ具体的にご記入ください(何の計算は1回何時間のジョブとなり、それを何本投入するので何点になる、1回の 計算で何GBの出力があるのでそれが何本分で何GB等)
- ファイル総計の容量において標準値以上を希望される場合は、システムの総容量を考慮しご記入ください。
- 記入して頂いた点数やファイルの容量が利用期間中に足りなくなった場合は追加申請による補充が可能ですが、以下の制限があり ます。
	- 施設利用(B)の場合は申請点数の合計が初期許可点数の2倍以下、かつ15,000,000点以下である必要があります。

#### **■ 申請に必要な入力事項と内容説明**

#### <課題等入力>

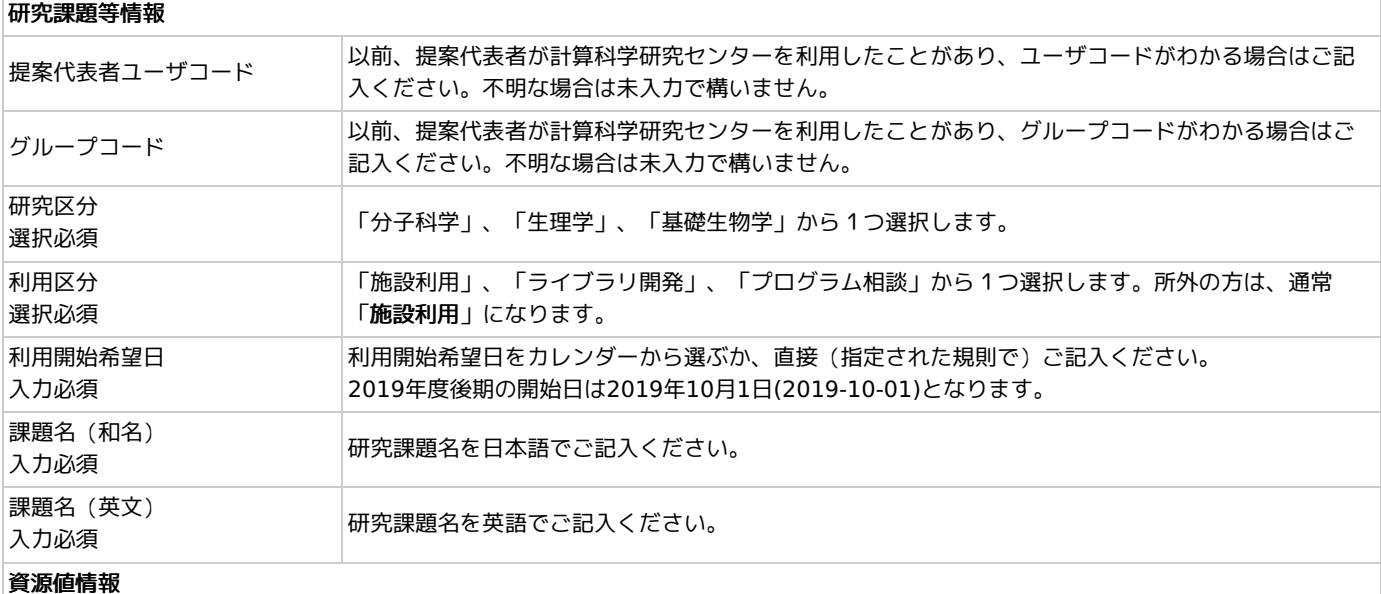

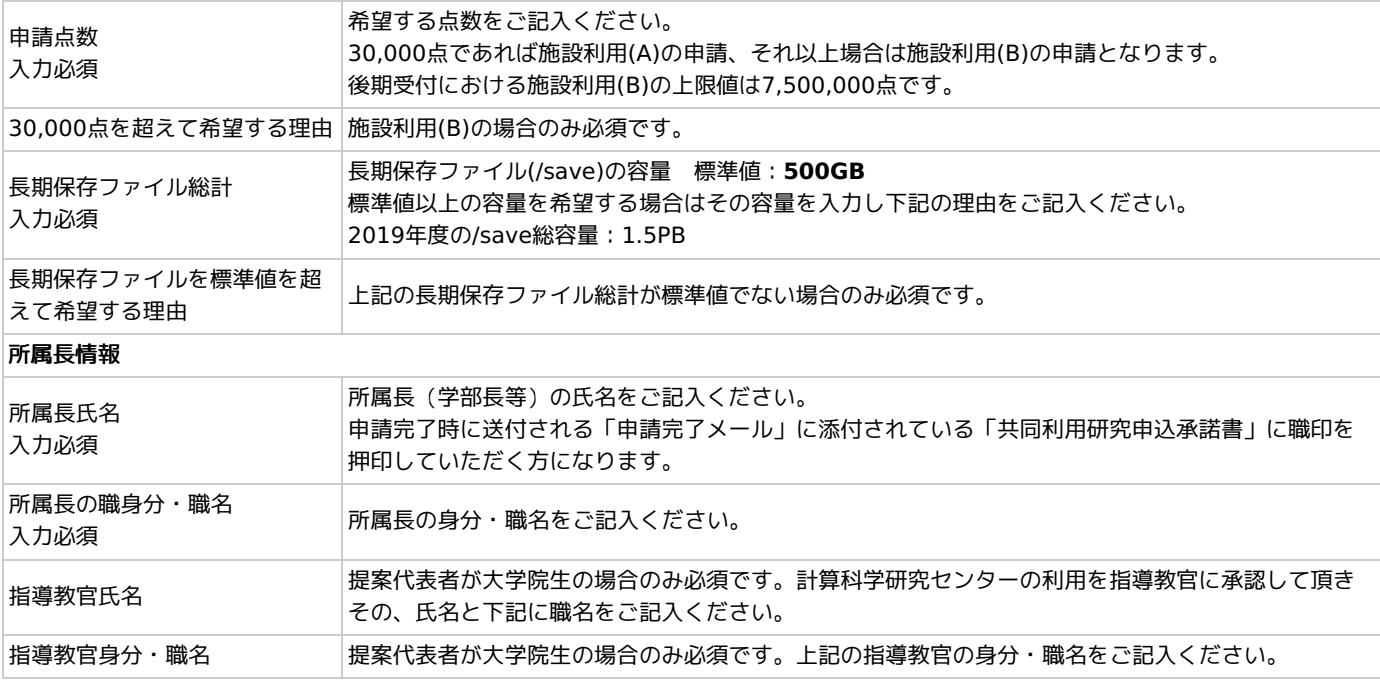

<研究内容等入力>

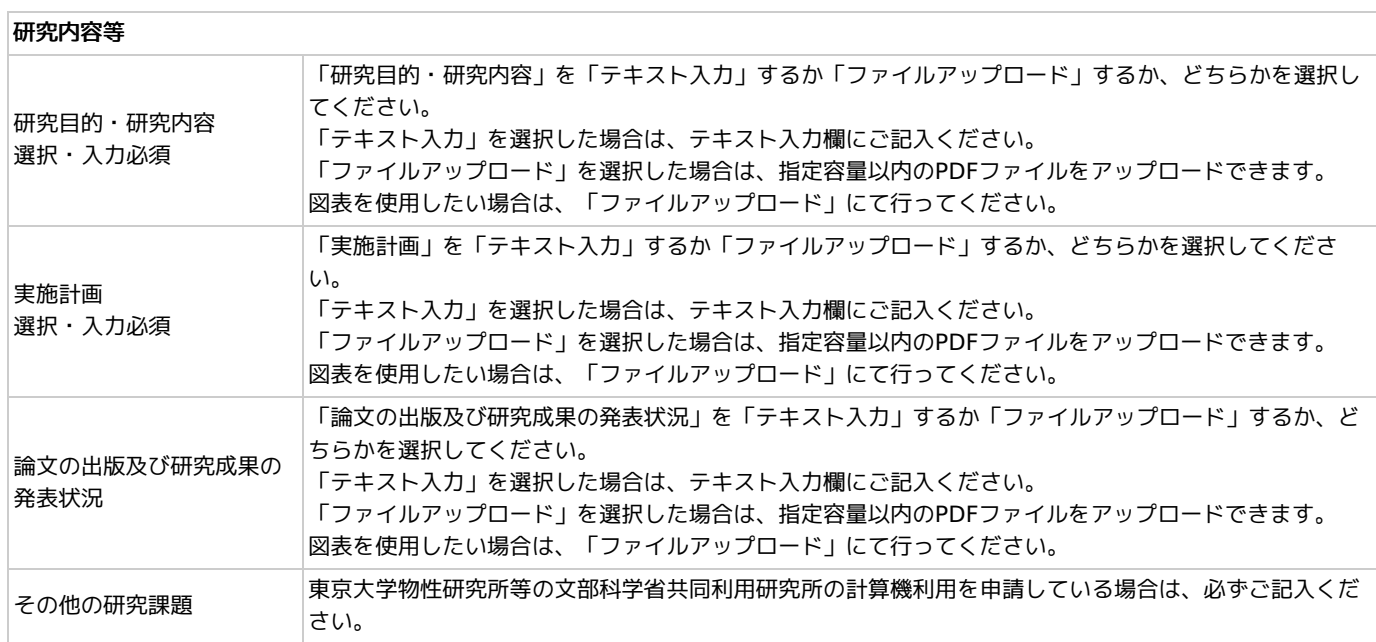

<グループ等入力>

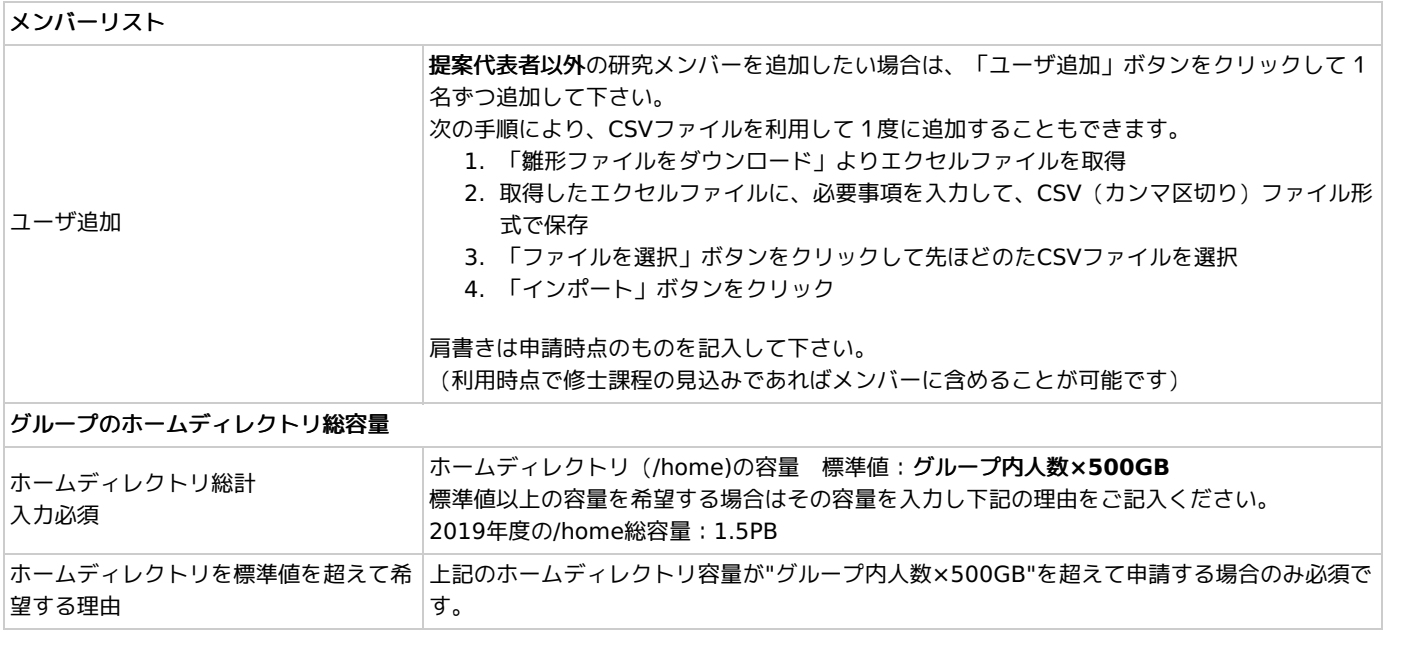